## **Sterowanie przemiennikiem Parker AC15 ze sterownika Siemens S7-1200 / 1500 po Modbus TCP działającym na jednocześnie na interfejsie z siecią Profinet.**

## **Opis zastosowania:**

Przemienniki Parker serii AC20 mają wbudowany interfejs Profinet oraz Modbus TCP więc poniższy opis może mieć zastosowanie do tych przemienników w sytuacji kiedy ewentualny Master PLC nie ma interfejsu Profinet.

Uproszczona wersja AC15 nie ma jednak możliwości komunikacji po profinecie oraz możliwości dołożenia karty komunikacyjnej (w przeciwieństwie do AC20). Jednak ma wbudowany interfejs Modbus TCP, który również można wykorzystać do komunikacji działającej na tej samej sieci profinet jednocześnie, bez dodatkowych kart komunikacyjnych po stronie sterownika PLC. W poniższych testach wykorzystano:

- sterownik PLC Siemens S7-1200, 1214C V4.5, TIA portal V17. Master Profinet oraz Modbus Client
- Przemienniki AC15 Parker, sterowanie silnikiem serwo w trybie sensorless komunikacja po Modbus TCP z PLC
- Przemienniki AC20 Parker, sterowanie silnikiem indukcyjnym 7,5 kW w trybie wektor sesnsorless – komunikacja po Profinet z PLC
	- Przemiennik AC30 Parker sterowanie U/f, komunikacja po Profinet z PLC

 $\frac{a}{b}$  Network  $\frac{a}{b}$  Connections HMI connection Master\_PLC Ethernet device\_1  $CPU1214C$ **Ethernet device**  $PN/IE_1$ ac30-drive ac20-drive AC30 DAP V2.2  $AC20$ Master\_PLC Master\_PLC

Topologia sieci Profinet z poniżej (widok z Device & Networks w TIA portal)

*Rysunek 1 Widok topologi sieci Profinet w TIA portal*

W powyższej topologii nie ma przemiennika AC15 z racji, że komunikuje się po Modbus TCP. Komunikacja jednak odbywa się po tej samej sieci PN/IE\_1 jednocześnie.

W naszej sieci modbus TCP przemiennik AC15 jest serwerem (slave), a sterownik PLC klientem (Masterem). Wykorzystano więc blok MB\_Client do wymiany danych pomiędzy tymi urządzeniami.

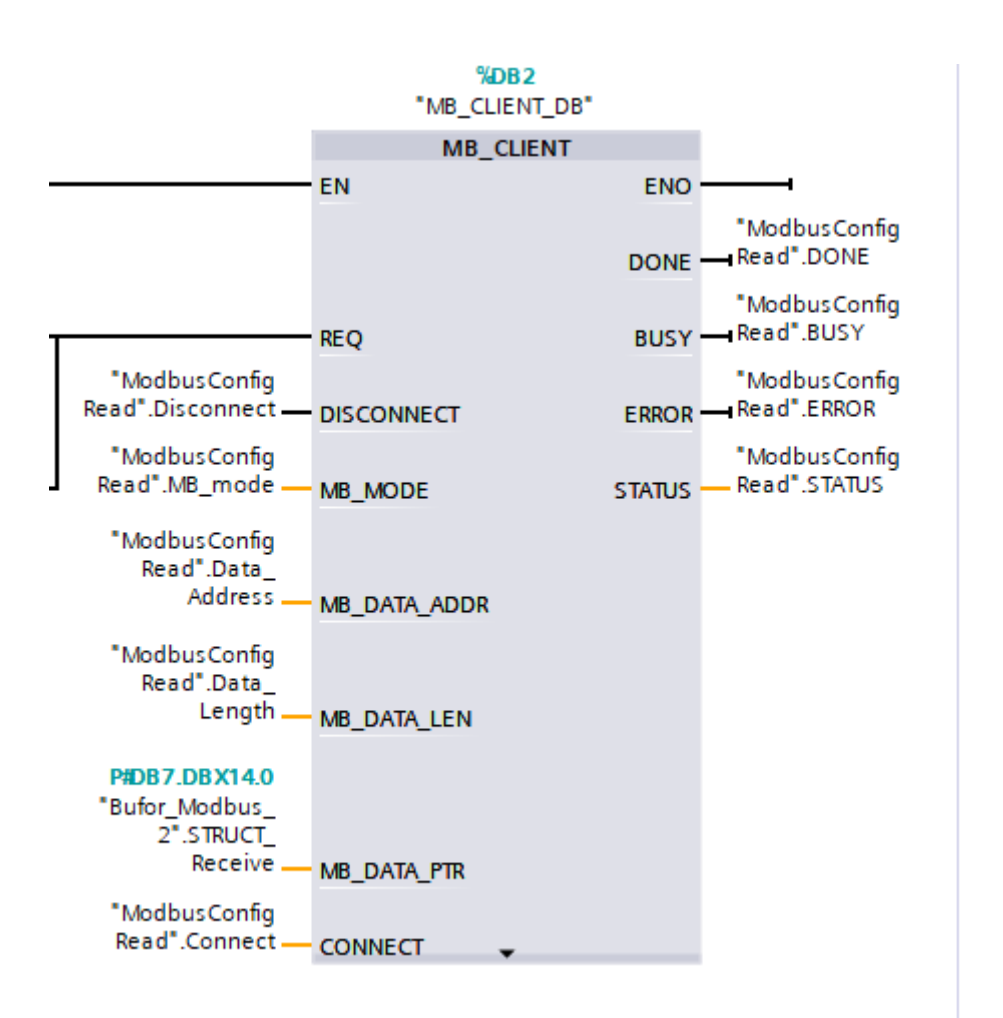

*Rysunek 2 Widok instacji bloku MB\_Client w TIA portal do zarządzania AC15*

Poniżej widok bloku donych i struktury do wymiany danych z przemiennkiem AC15 Parker w TIA portal. Struktura jest oczywiście przykładowa i można ją zmienić lub rozszerzyć o dodatkowe zmienne potrzebne w danej aplikacji.

| # # 4, 라는 [역<br>Keep actual values $\Box_{\Theta}$ Snapshot $\Box_{\Phi}$ $\Box_{\Theta}$ Copysnapshots to start values $\Box_{\Theta}$ . Load start values as actual values $\Box_{\Phi}$ $\Box_{\Phi}$ |                       |      |                                                   |              |             |                |               |        |                         |                         |                      |   |                                                           |  |
|----------------------------------------------------------------------------------------------------|-----------------------|------|---------------------------------------------------|--------------|-------------|----------------|---------------|--------|-------------------------|-------------------------|----------------------|---|-----------------------------------------------------------|--|
|                                                                                                    | <b>Bufor Modbus 2</b> |      |                                                   |              |             |                |               |        |                         |                         |                      |   |                                                           |  |
|                                                                                                    |                       | Name |                                                   | Data type    | Offset      | Start value    | Monitor value | Retain | Accessible f Writa      |                         | Visible in  Setpoint |   | Comment                                                   |  |
|                                                                                                    |                       |      | I ▼ Static                                        |              |             |                |               |        |                         |                         |                      |   |                                                           |  |
|                                                                                                    | ko e                  |      | STRUCT Send                                       | Struct       | 0.0         |                |               |        | ☑                       | ⊽                       | ◛                    |   |                                                           |  |
|                                                                                                    | €п                    |      | ControlWord                                       | Word         | 0.0         | 16#0           | 16#0007       |        | ☑                       | $\overline{\mathbf{v}}$ | 罓                    |   | Control Word AC15 Parker - customowe                      |  |
|                                                                                                    | ŀo                    |      | ReferenceSpeed                                    | Real         | $\vert$ 2.0 | 0.0            | 40.0          |        | ☑                       | ⊽                       | ⊽                    |   | Zadana predkość [%]                                       |  |
|                                                                                                    | l€⊡                   |      | SpeedRamp                                         | Real         | 6.0         | 10.0           | 6.0           |        | ☑                       | ☑                       | ☑                    | m | Zadana rampa przyspieszania [s] do 100% referencji        |  |
|                                                                                                    | ۱Ð                    |      | TorqueLimit                                       | Real         | 10.0        | 150.0          | 120.0         |        | $\blacksquare$          | $\overline{\mathbf{v}}$ | ⊽                    |   | Ograniczenie momentu silnika [%] w stosunku do momentu Tn |  |
|                                                                                                    | ka u                  |      | <b>STRUCT Receive</b><br>$\overline{\phantom{a}}$ | Struct       | 14.0        |                |               |        | $\overline{\mathbf{v}}$ | ☑                       | ☑                    |   |                                                           |  |
|                                                                                                    | ŀo                    |      | Status Word                                       | Word         | 14.0        | 16#0           | 16#2772       |        | ☑                       | ⊽                       | 罓                    |   | Status Word Parker, AC15 - customowe                      |  |
|                                                                                                    | I⊲                    |      | MotorActualSpeed                                  | Real         | 16.0        | 0.0            | $-1799.788$   |        | ☑                       | ⊽                       | ⊽                    |   | Aktualna predkosc [rpm] silnika                           |  |
|                                                                                                    | $10$ $\Box$           |      | MotorActualCurrent Real                           |              | 20.0        | 0 <sub>0</sub> | 0.08861487    |        | ☑                       | $\overline{v}$          | ⊽                    |   | Aktualny prad silnika [A]                                 |  |
|                                                                                                    | $\blacksquare$        |      | <b>Active Trips</b>                               | <b>DWord</b> | 24.0        | 16#0           | 16#0000 0000  | ⊟      | $\blacksquare$          | ☑                       | ⊽                    |   | Aktualny kod błedu AC15                                   |  |
|                                                                                                    |                       |      |                                                   |              |             |                |               |        |                         |                         |                      |   |                                                           |  |

*Rysunek 3 Data Block do wymiany danych z PLC i przemiennikiem AC15 po Modbus TCP*

Po stronie przemiennika AC15 mamy możliwość dopasowania mapy rejestrów do wymiany danych. Oczywiście istniej również bezpośredni dostęp do parametrów przemiennika jednak zaletą ustawienia customowej mapy wymiany danych ciągłość rejestrów oraz dopasowanie je do własnych potrzeb.

Najprostszym sterowaniem jest zadawanie prędkości i słowa sterującego, odczyt status, aktualnej prędkości, prądu oraz ewentualnych kodów błędu.

AC15 jest jednak programowalny w DSE Lite więc przesłane dane można wykorzystać także do funkcji zaszytych w przemienniku i wykorzystać je do sterowania silnikiem. Następnie przemiennik może, na podstawie monitorowania obecnego stanu napędu, wyliczać w locie odpowiednie wartości procesowe i sygnalizować ich status w informacji zwrotnej do sterownika PLC.

Przykładowo, można wykorzystać regulator lub regulatory PID w przemienniku, do którego bezpośrednio podłączone są przetworniki pomiarowe. Przemiennik sam skaluje sygnały z przetworników i precyzyjnie steruje procesem. Może dodatkowo sterować zaworami i odpowiednio zareagować w przypadku sytuacji awaryjnej. Sygnały o zadanej i aktualnej wartości procesowej, wykryciu nietypowego obciążenia na silniku (przeciążenia lub niedociążenia ) wymieniane są po modbus TCP.

Poniżej screen z DSE Lite z mapą danych do wymiany z PLC, która została wykorzystana w tej aplikacji. Mapa musi się zgadzać ze strukturą bloku danych po stronie PLC. W środowisku DSE (środowisko do programowania przemienników Parker) mamy możliwość m.in. zdefiniowania:

- Ilości jednoczesnych zapytań modbus
- Kolejności słów Big-endian / Little-endian
- Timeout dla procesu wymiany danych oraz dla połączenia

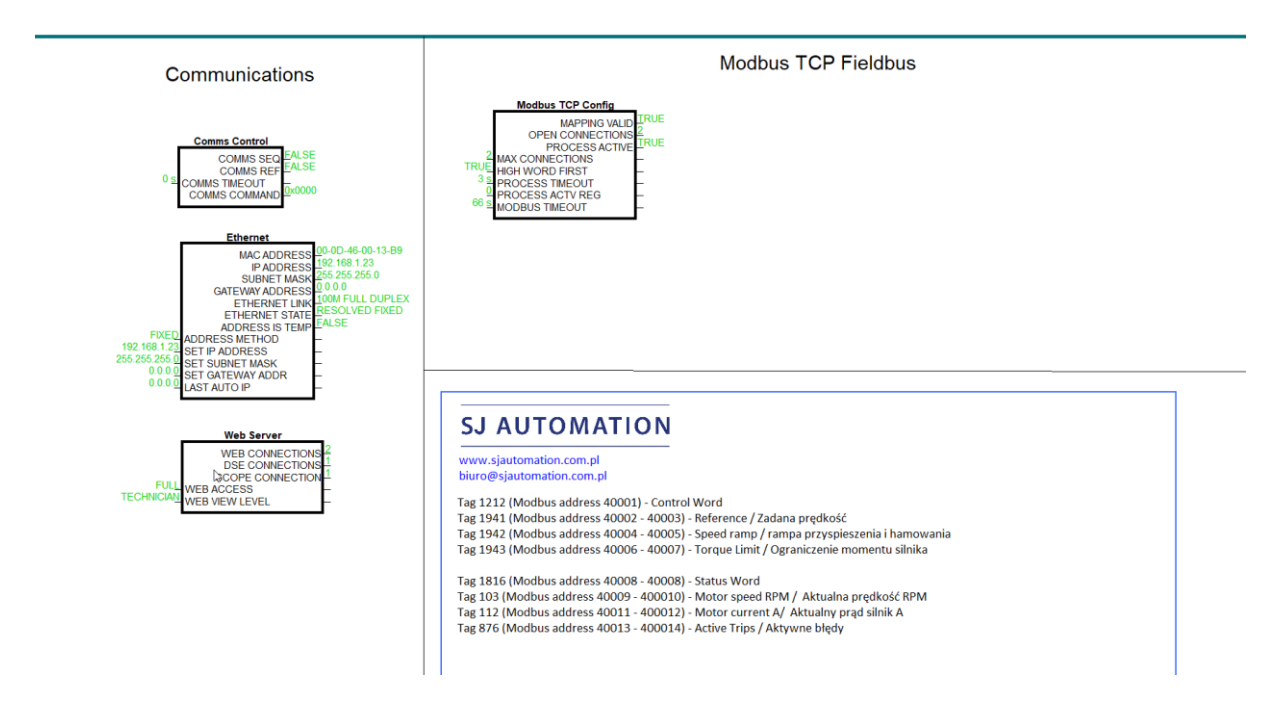

*Rysunek 4 Ustawienia interfejsu ETH oraz Modbus w środowisku DSE*

Ten sam port RJ45 komunikacyjny wykorzystywany jest do połączenia z DSE Lite, Webserver oraz oscyloskop AC15-30 Drive\_Scope Tool służący do monitorowania danych z przemienników Parker serii AC15, AC20 oraz AC30 po sieci Ethernet.

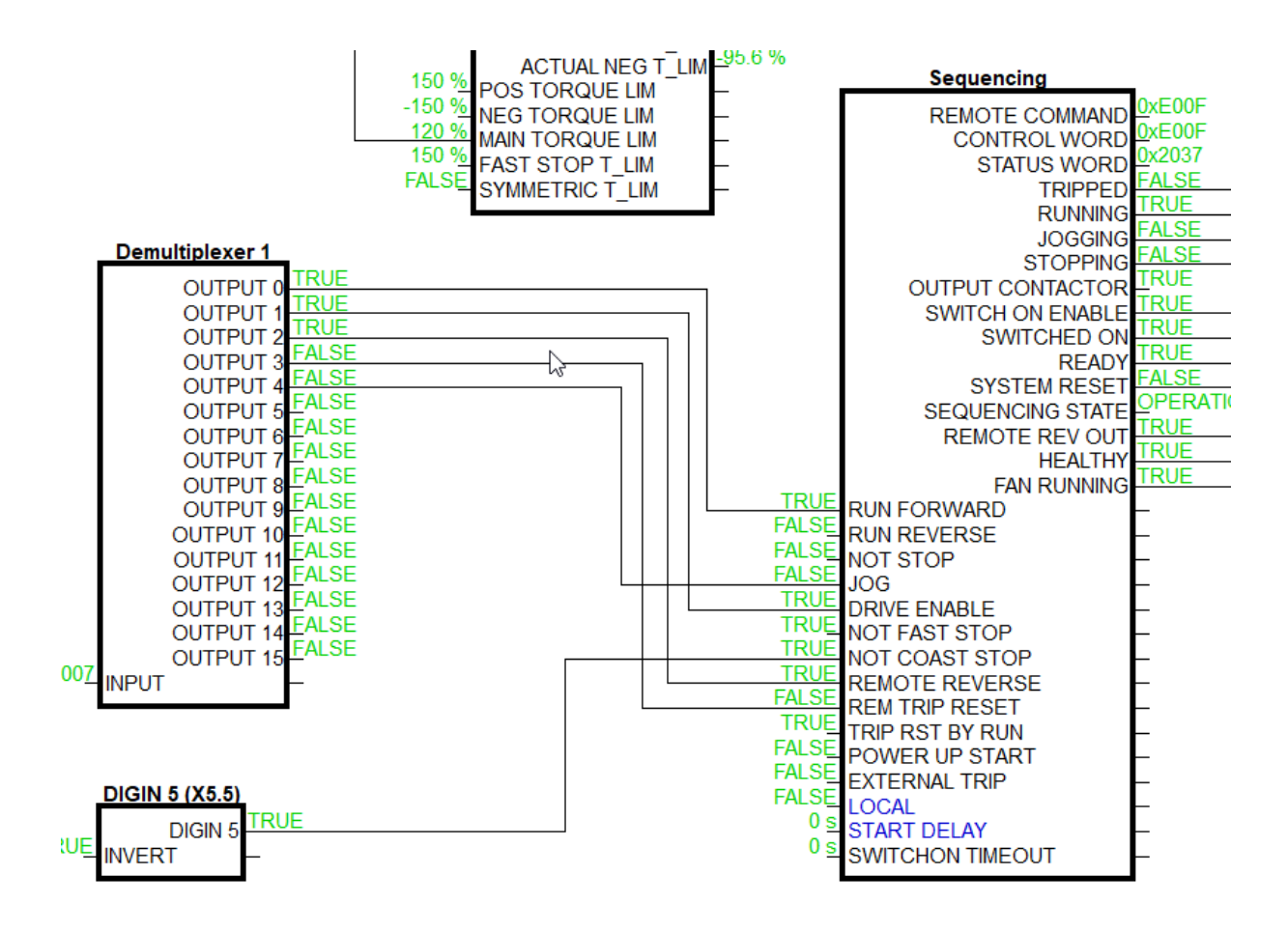

*Rysunek 5 Wykorzystanie bitów Control Word do zarządzania sekwencją przemiennika AC15, rozwiązanie dopasowane do potrzeb aplikacji / Widok z DSE Lite* 

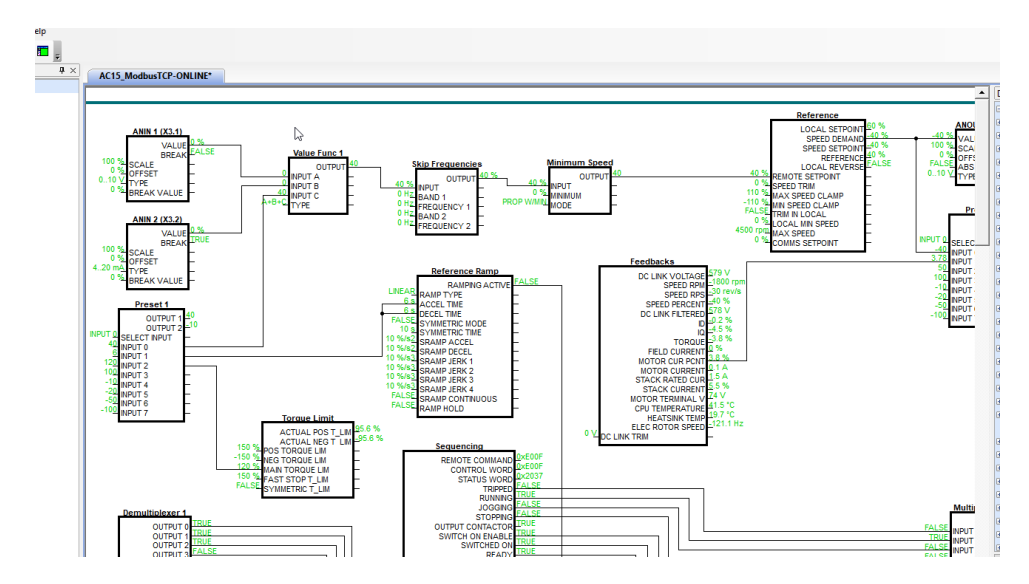

*Rysunek 6 Widok online DSE Lite*

Po skonfigurowaniu urządzeń oraz krótkim oprogramowaniu w TIA portal wymiany danych po modbus, sprawdzono ewentualne błędy oraz zgodność wymiany danych, obciążenie CPU sterownika PLC.

Na poniższym screen można zobaczyć dane online bezpośrednio w przemienniku w środkowisku DSE Lite w porównaniu do danych w strukturze Data Block w TIA portal sterownika PLC (online view).

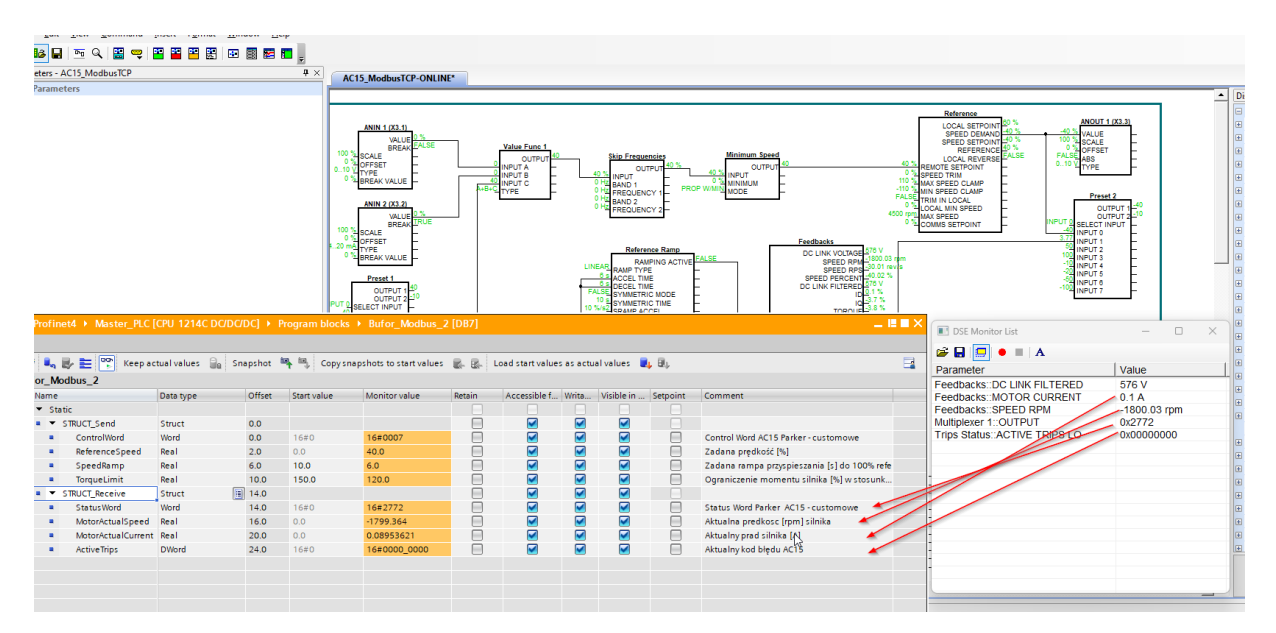

*Rysunek 7 Widok online wymiany danych po modbus TCP w TIA portal oraz DSE Lite*

Następnie przez kilka godzin monitorowano pracę urządzeń na sieci w narzędziu AC15-30 Drive Scope Tool. Takie dane można zapisać do ponownej analizy online oraz eksportować do pliku csv.

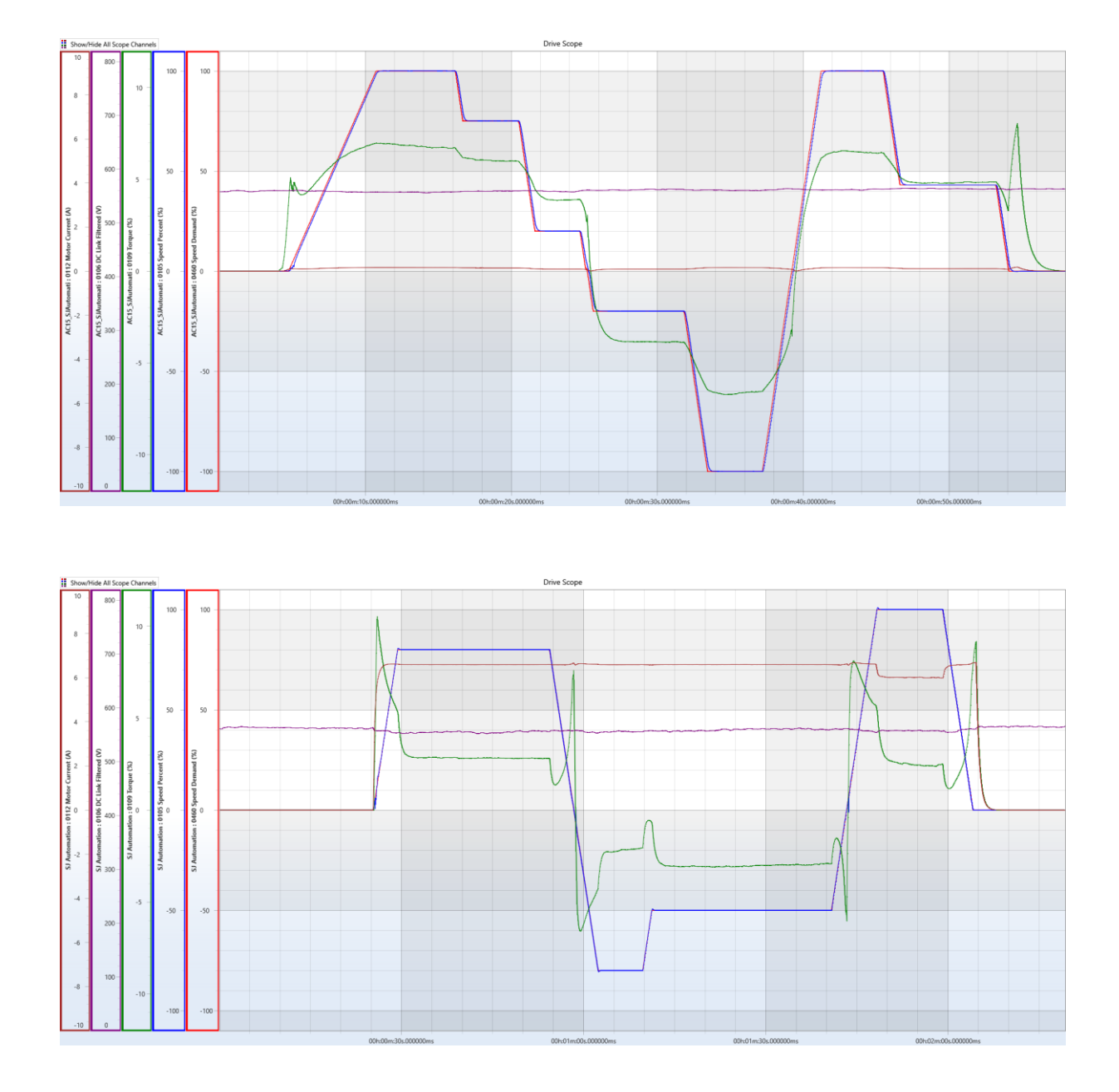

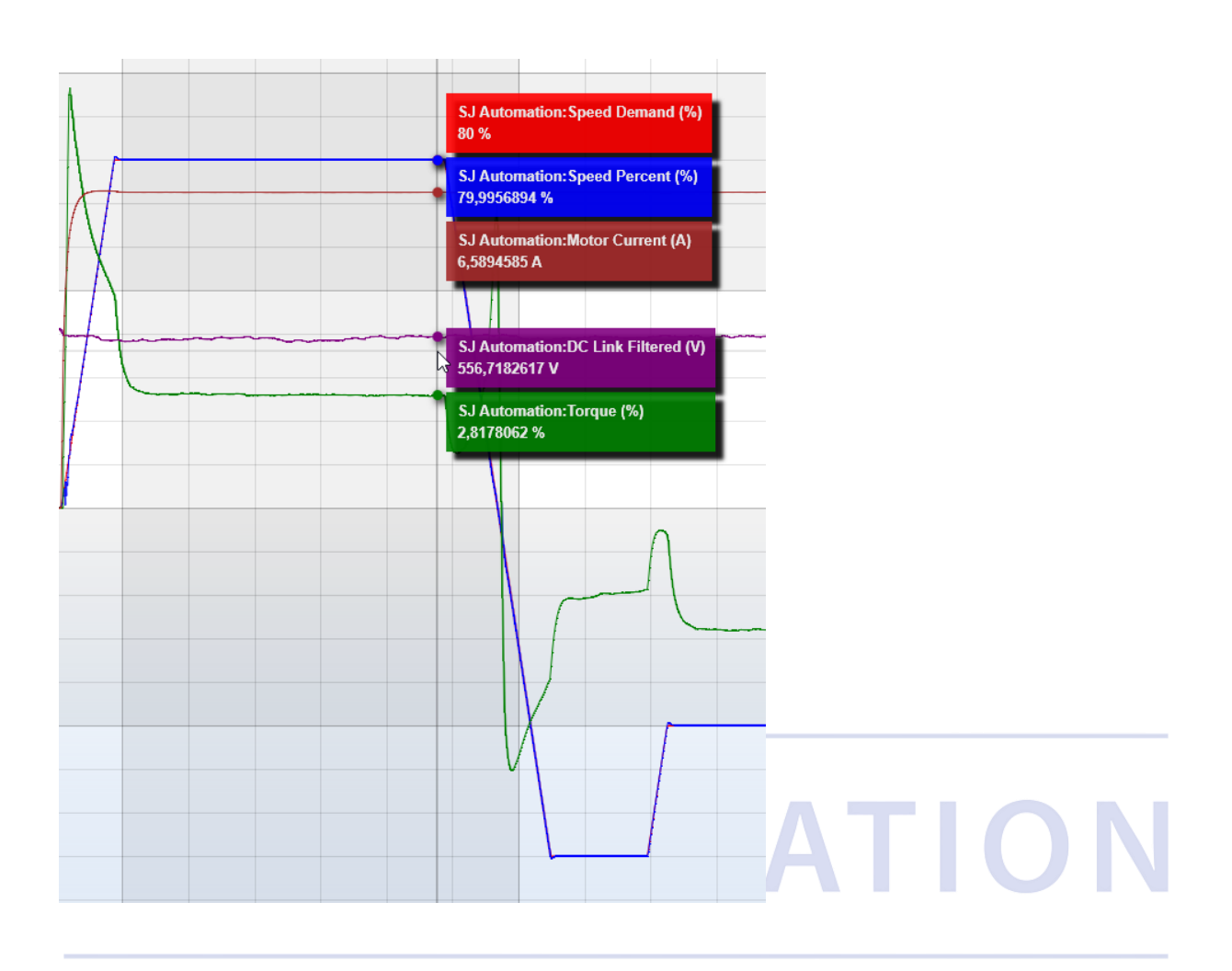

## SJ AUTOMATION

SJ Automation S.C. / [www.sjautomation.com.pl](http://www.sjautomation.com.pl/) / biuro@sjautomation.com.pl